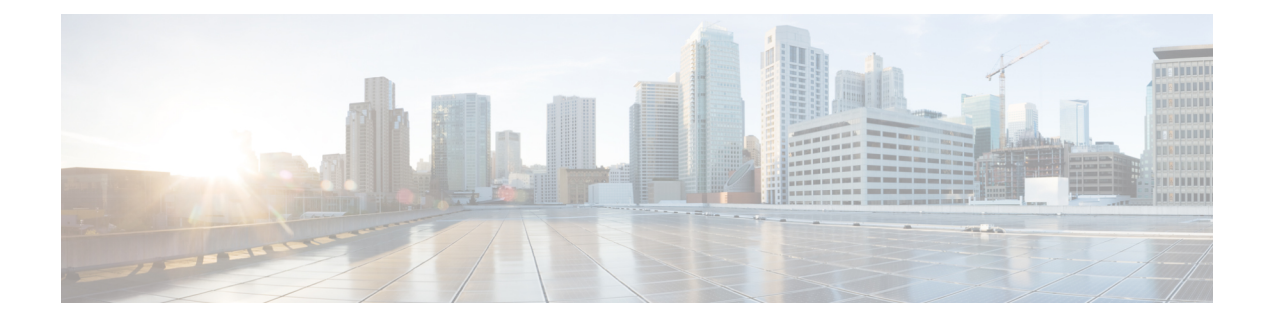

# **PLMN Level Statistics for SaMOG Services**

- Feature [Summary](#page-0-0) and Revision History, on page 1
- Feature [Description,](#page-1-0) on page 2
- [Configuring](#page-1-1) PLMN-list, on page 2
- [Associate](#page-2-0) PLMN List to SaMOG Services, on page 3
- Removing PLMN List [Configuration,](#page-2-1) on page 3
- Configuring [samog-plmn](#page-3-0) schema , on page 4
- clear [samog-service](#page-3-1) statistics , on page 4
- Monitoring and [Troubleshooting,](#page-4-0) on page 5

# <span id="page-0-0"></span>**Feature Summary and Revision History**

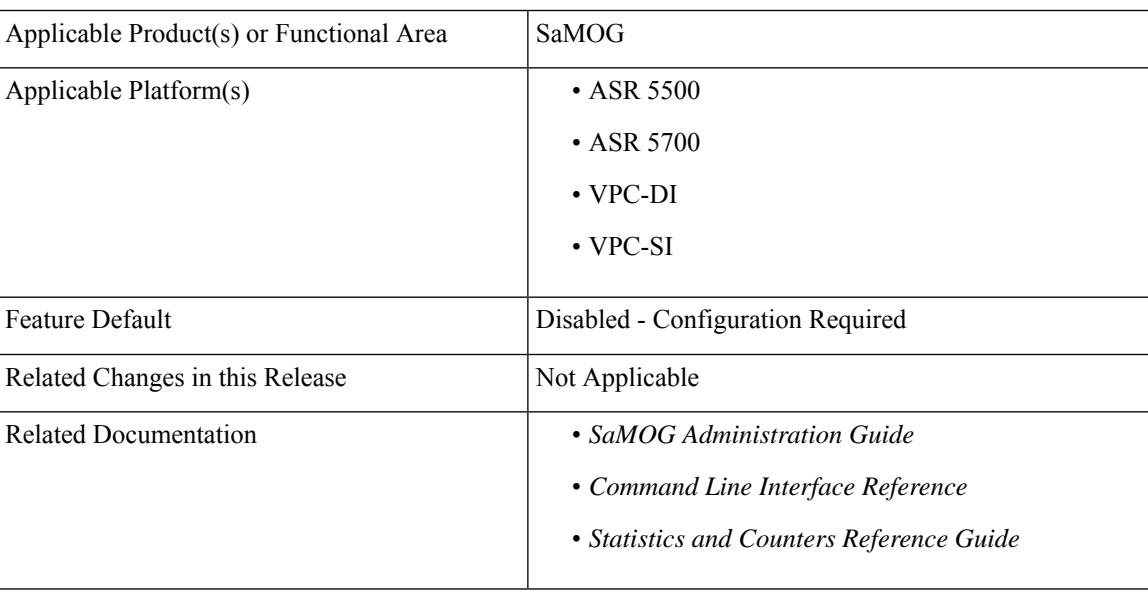

### **Summary Data**

#### **Revision History**

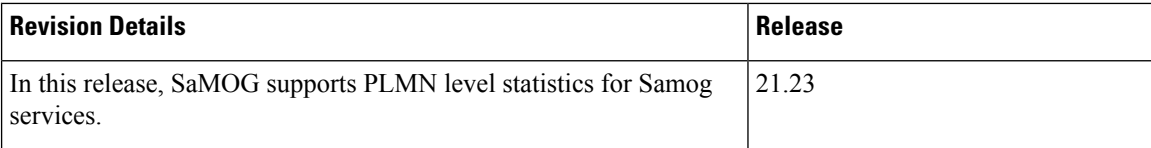

# <span id="page-1-0"></span>**Feature Description**

The SaMOG level statistics that are available at the SaMOG system level does not allow operators pin-point issues to certain users of the network. PLMN-based statistics is captured and displayed in the CLI and bulk statistics to help operators localize failures to a particular circle. The PLMN-based statistics allows operators to decide on the load that is generated on the SaMOG from different circles and helps in network planning.

- SaMOG extracts the PLMN information, such as Mobile Country Code (MCC) and Mobile Network Code (MNC) from International Mobile Subscriber Identity (IMSI) received in the Radius Access Request message.
- SaMOG associates PLMN list to samog-services to enable the collection of PLMN level statistics for all the PLMN's present in the list.
- Displays PLMN statistics in CLI through mandatory options of MCC and MNC.
- Facility to clear the PLMN-based statistics for all PLMNs and for a specific PLMN based on MCC and MNC.
- The PLMN statistics is applicable only for the combination of RADIUS Access-Request based triggers, EoGRE user-plane, Diameter-based authentication with AAA on STa interface and GTPv2 based S2A interface.
- Displays PLMN level statistics of all the PLMNs in the **samog-plmn schema** bulk statistics.

# <span id="page-1-1"></span>**Configuring PLMN-list**

Use the following PLMN list command to capture the statistics at PLMN level. PLMN level statistics will be captured, only if the IMSI received during initial attach / Handoff belongs to one of the PLMNs in the associated PLMN list. By default no PLMN list is configured.

### **configure**

```
context context_name
plmn-list plmn_list_name
   mcc mcc_value mnc mnc_value
   end
```
- **plmn-list**: Configures a list of PLMNs (MCC and MNC) and association to samog-service is required for capturing PLMN level statistics. A maximum of 25 PLMNs are allowed in a list. You can create a maximum of 10 PLMN lists for each context.
- **plmn\_list\_name**: Enter a name of size 1 to 63
- **mcc** *mcc\_value*: Configures the PLMN MCC in the PLMN list. Enter a number, ranging from 100 to 999.

• **mnc** *mnc*\_value: Configures the PLMN MNC in the PLMN list. Enter a number, ranging from 00 to 999.

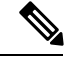

List of MCCs with 3 digit MNCs are: **Note**

300 302 310 311 312 313 316 334 338 342 344 346 348 354 356 358 360 365 376 405 708 722 732

If you enter MCC, which is present in the above list, then MNC shall be of 3 digits. If you enter a 2-digit MNC for this case, then '0' shall be prefixed to it and stored in the memory. When "show plmn-list name plmn-name" command is executed, then MNC with prefixed '0' is displayed in the output.

Similarly, if user enters MCC which is NOT present in the above list, then MNC shall be of 2 digits. If user enters a 3-digit MNC for this case (with '0' prefixed), then the prefixed '0' shall be removed and stored in the memory. When "show plmn-list name plmn-name" command is executed, then MNC without prefixed '0' is displayed in the output. If the entered MNC is more than 99, then error message is displayed.

For all other combinations, it shall be stored and displayed as it is.

# <span id="page-2-0"></span>**Associate PLMN List to SaMOG Services**

Use the following command to associate the PLMN List with the SaMOG service.

```
configure
context context_name
   samog-service service_name
      [ no ] associate plmn-list plmn_value
     end
```
**Notes**:

- **associate plmn-list** *plmn\_value* : Associates PLMN list with SaMOG services.
- **no**: Dis-associates the PLMN List with SaMOG service and clears the existing PLMN statistics, if present for that PLMN

## <span id="page-2-1"></span>**Removing PLMN List Configuration**

Use the following command to remove the PLMN list. This command stops SaMOG or ePDG from capturing the statistics at PLMN level and clears the existing PLMN statistics if present for that PLMN.

```
configure
```

```
context context_name
no plmn-list plmn_name
end
```
**NOTES**:

• **no plmn-list** *plmn\_name* : Removes the PLMN list and stops the PLMN level statistics collection for that PLMN.

### **Add or Remove PLMN to or from PLMN list**

Use the following command to add or remove PLMN to/from PLMN list.

```
configure
context context_name
  plmn-list plmn_name
       no mcc mcc_value mnc mnc_value
       end
```
#### **NOTES**:

- **no mcc mnc**: RemovesPLMN entry with MCC and MNC combination from PLMN list. This commnad clears existing statistics if present for that PLMN.
- **mcc** *mcc\_value* **mnc** *mnc\_value*: Adds or removes the PLMN entry.

# <span id="page-3-0"></span>**Configuring samog-plmn schema**

Use the following CLI commands to create new bulkstats schema for PLMN level statistics.

```
configure
```
**bulkstats mode**

```
[ no ] samog-plmn schema schema_name [ active-only ] format format_string
```
**end**

• **samog-plmn schema** : Configures SaMOG-PLMN bulk statistic schema.

*schema\_name* alllows you to enter a string of size 1 to 31.

- **active-only**: Gathers statistics on active chassis only.
- **format** *format\_string* : Designates naming convention format to use. Enter string of size 1 to 3599.
- **no** : Deletes bulkstats schema for PLMN level statistics.

# <span id="page-3-1"></span>**clear samog-service statistics**

Use the following CLI commands to clear the PLMN based counters in SaMOG service for all the PLMNs or to a particular PLMN.

```
clear samog-service statistics plmn all
      clear samog-service statistics mcc mcc_value mnc mnc_value
      end
```
**Notes**:

- **clear samog-service statistics**: Clears SAMOG service-related statistical information.
- **plmn**: Clears SAMOG service-related statistical information at PLMN.
- **all**: Clears the PLMN level statistics for all the PLMNs.
- **mcc**: Clears the PLMN level statistics for this MCC followed by MNC of PLMN.*mcc\_value* allows you to enter a number, ranging from 100 to 999.

П

• **mnc**: Clears the PLMN level statistics for this MNC.*mnc\_value* allows you to enter a number, ranging from 00 to 999.

# <span id="page-4-0"></span>**Monitoring and Troubleshooting**

This section provides information on how to monitor and troubleshoot using show commands and bulk statistics available to support this feature.

## **Show Commands and Outputs**

This section provides information regarding show commands and their outputs for this feature.

## **show plmn-list name**

The output of the **show plmn-list name <plmnn1>** command displays the following details:

#### **Table 1:**

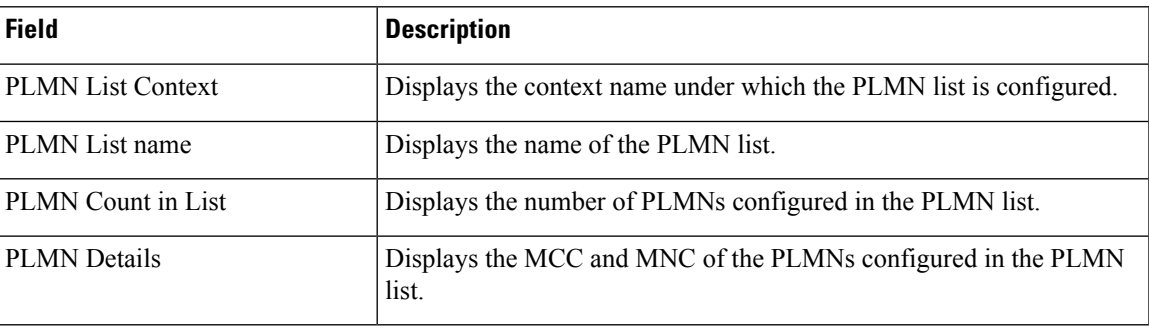

## **show plmn-list summary**

The output of the **show plmn-list summary** command displays the following details.

**Table 2:**

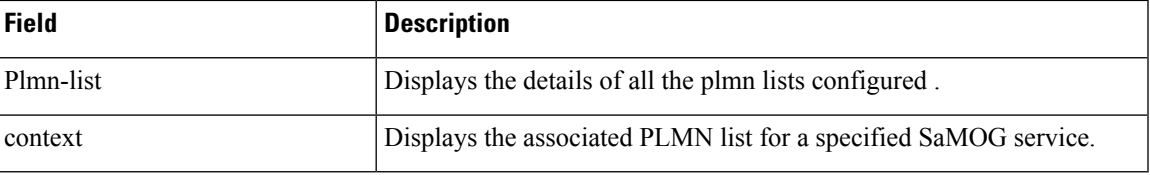

## **show samog-service name**

The outputs of the **show samog-servicename <samog1>** command displays the following new row is added.

**Table 3:**

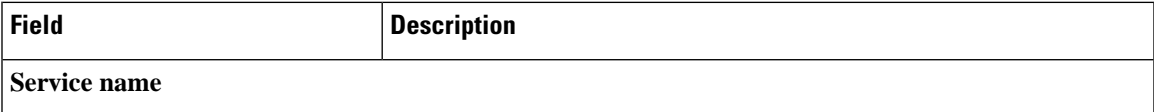

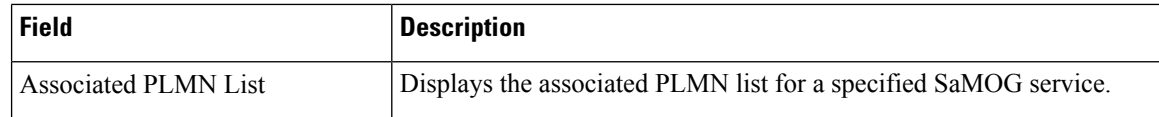

## **show samog-service Statistics**

### **show samog-service statistics plmn mcc <mcc1> mnc <mnc1>**

The following table lists the output of **show samog-service statistics plmn mcc <mcc1> mnc <mnc1>** command.

#### **Table 4:**

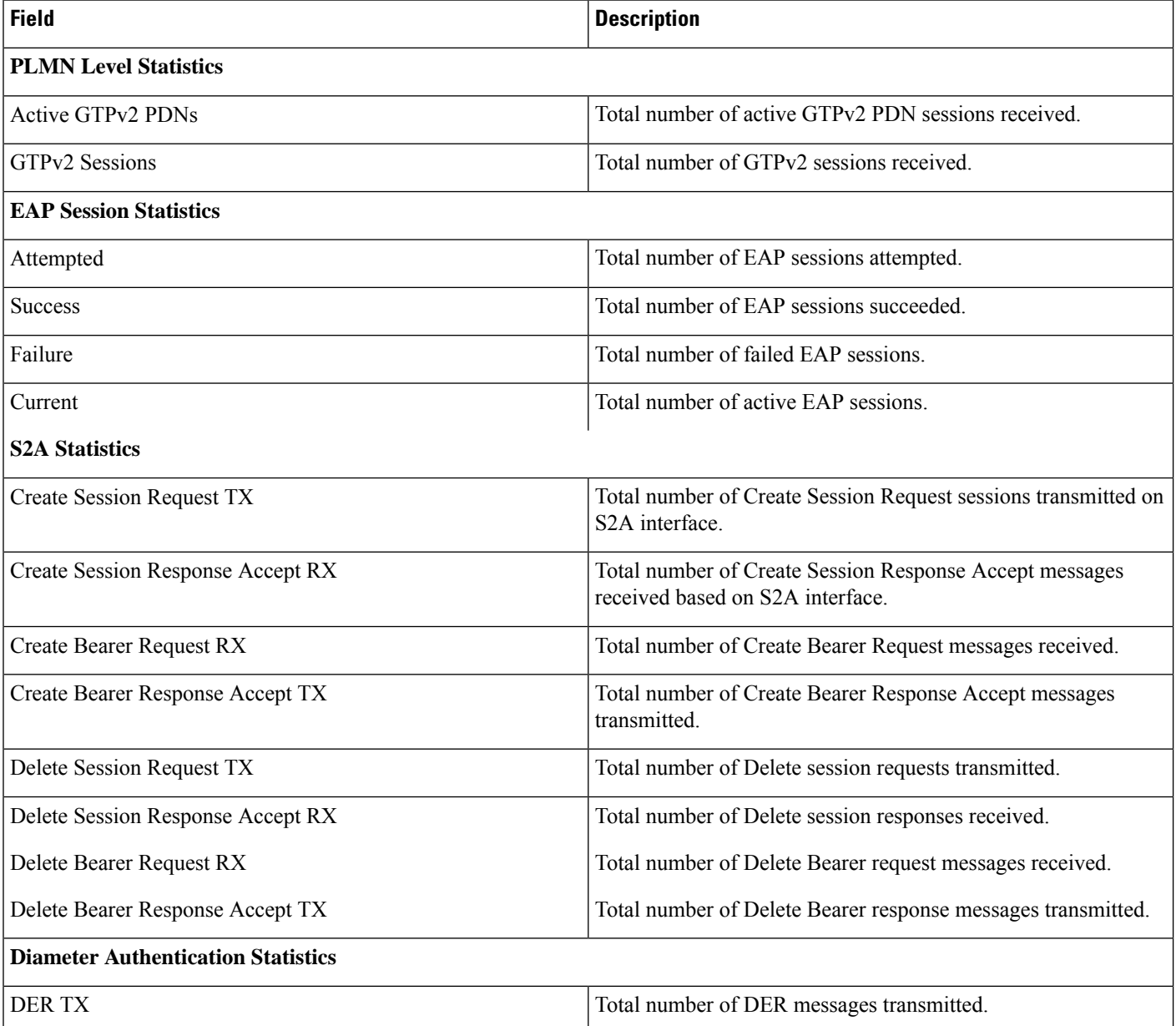

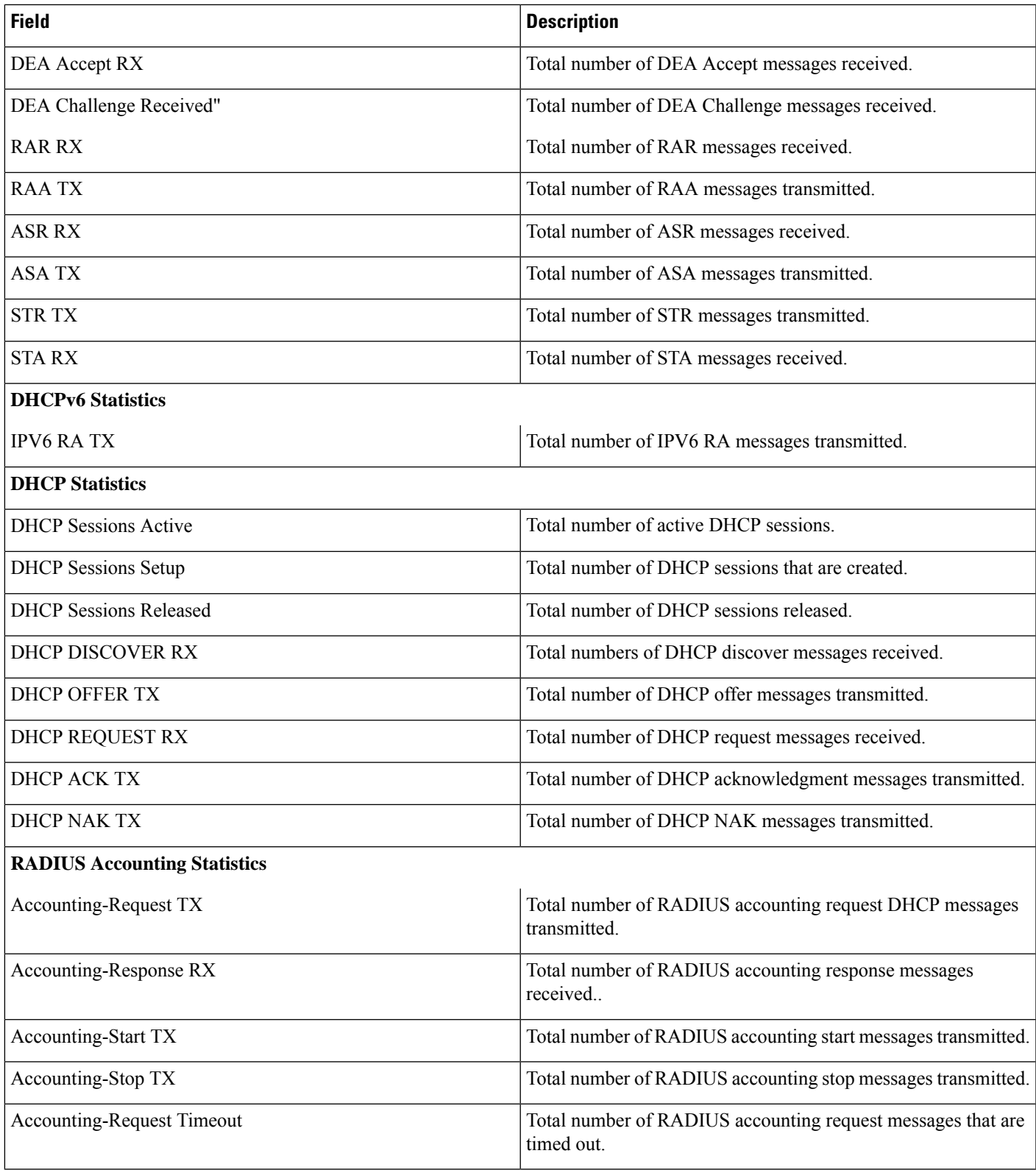

## **show bulkstats variables samog-plmn**

The following PLMN level statistic variables are added for the existing system level statistics.

### **Table 5: Bulk Statistic Variables in the SaMOG-plmn Schema**

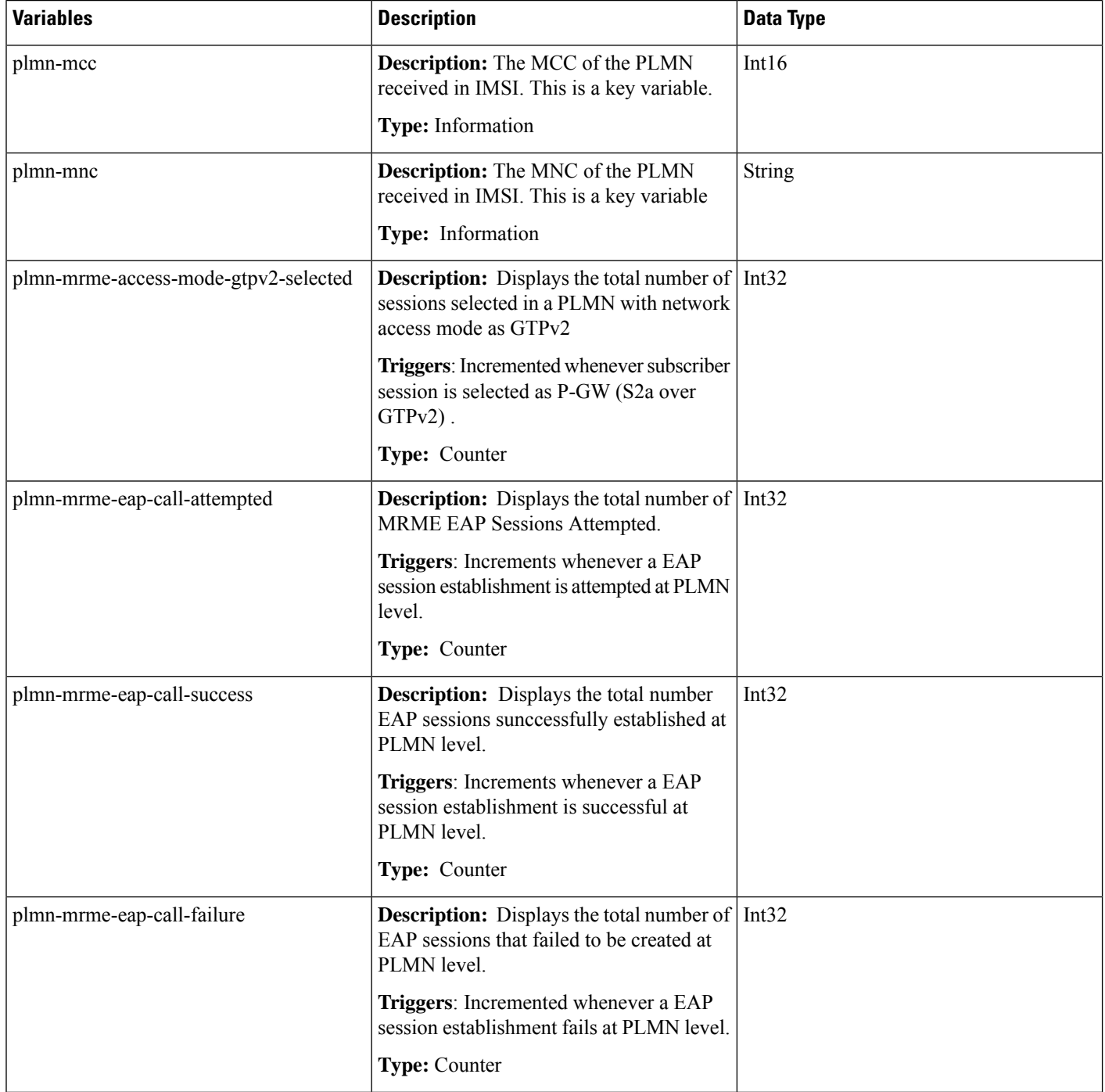

 $\overline{\phantom{a}}$ 

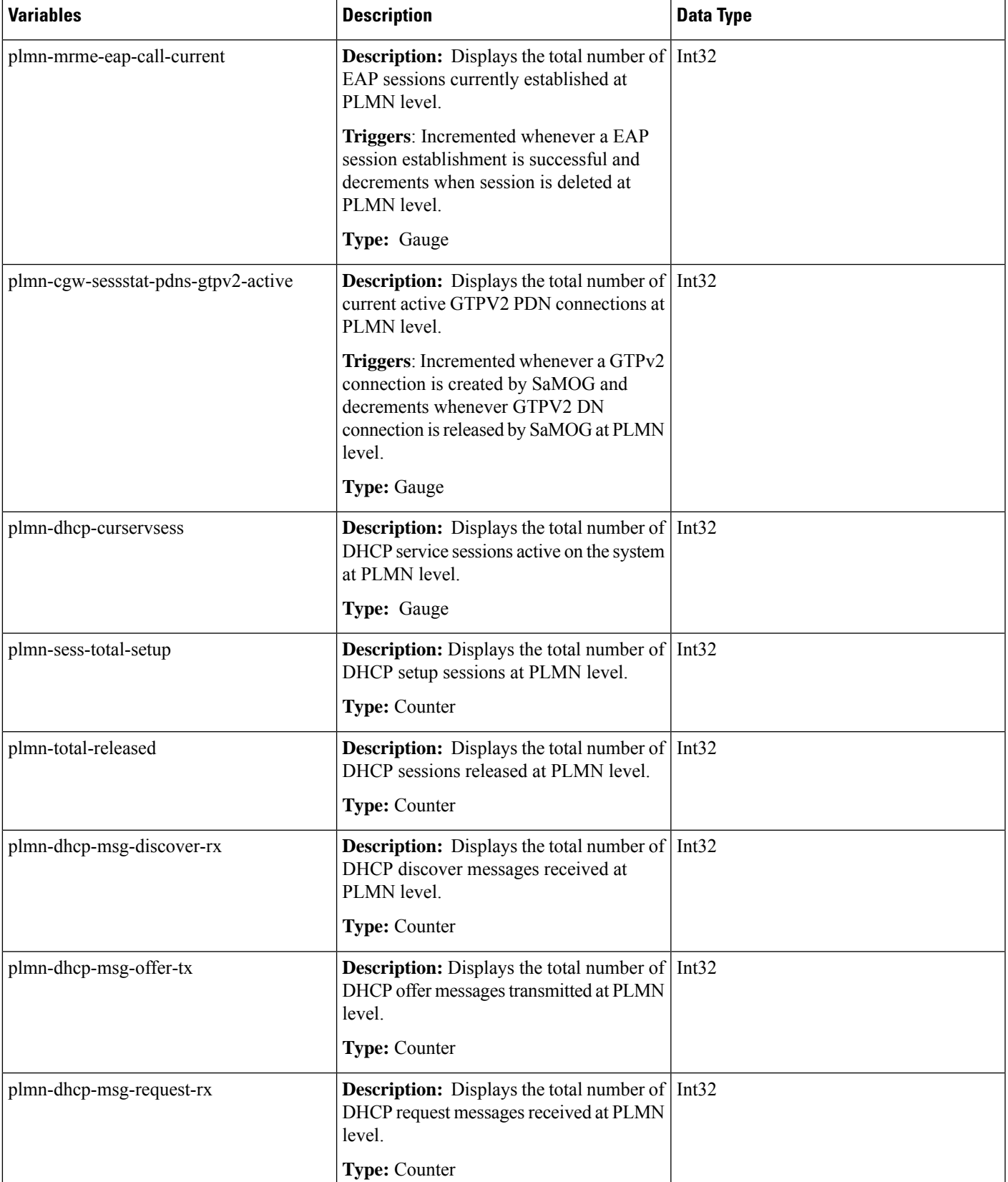

I

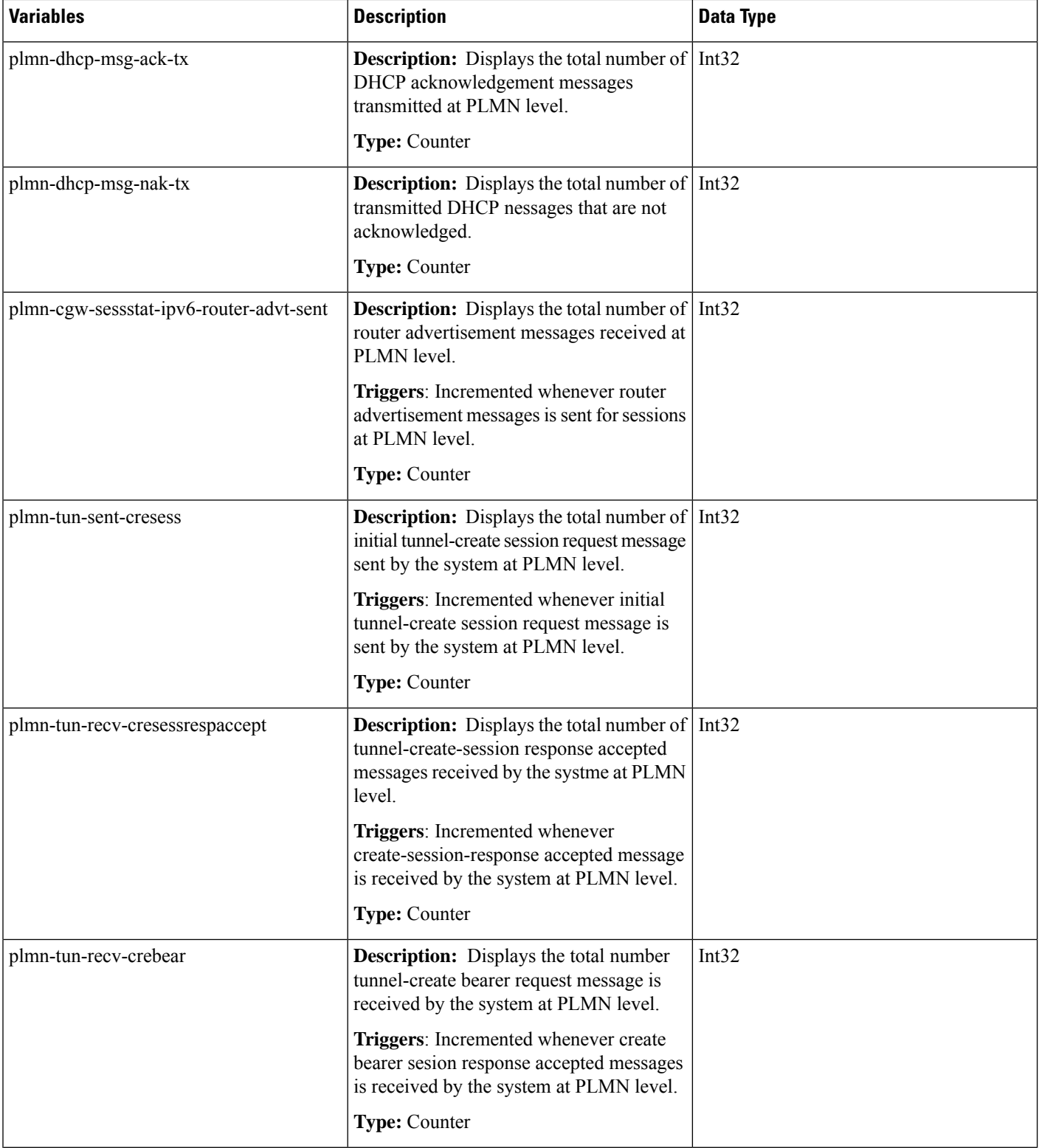

i.

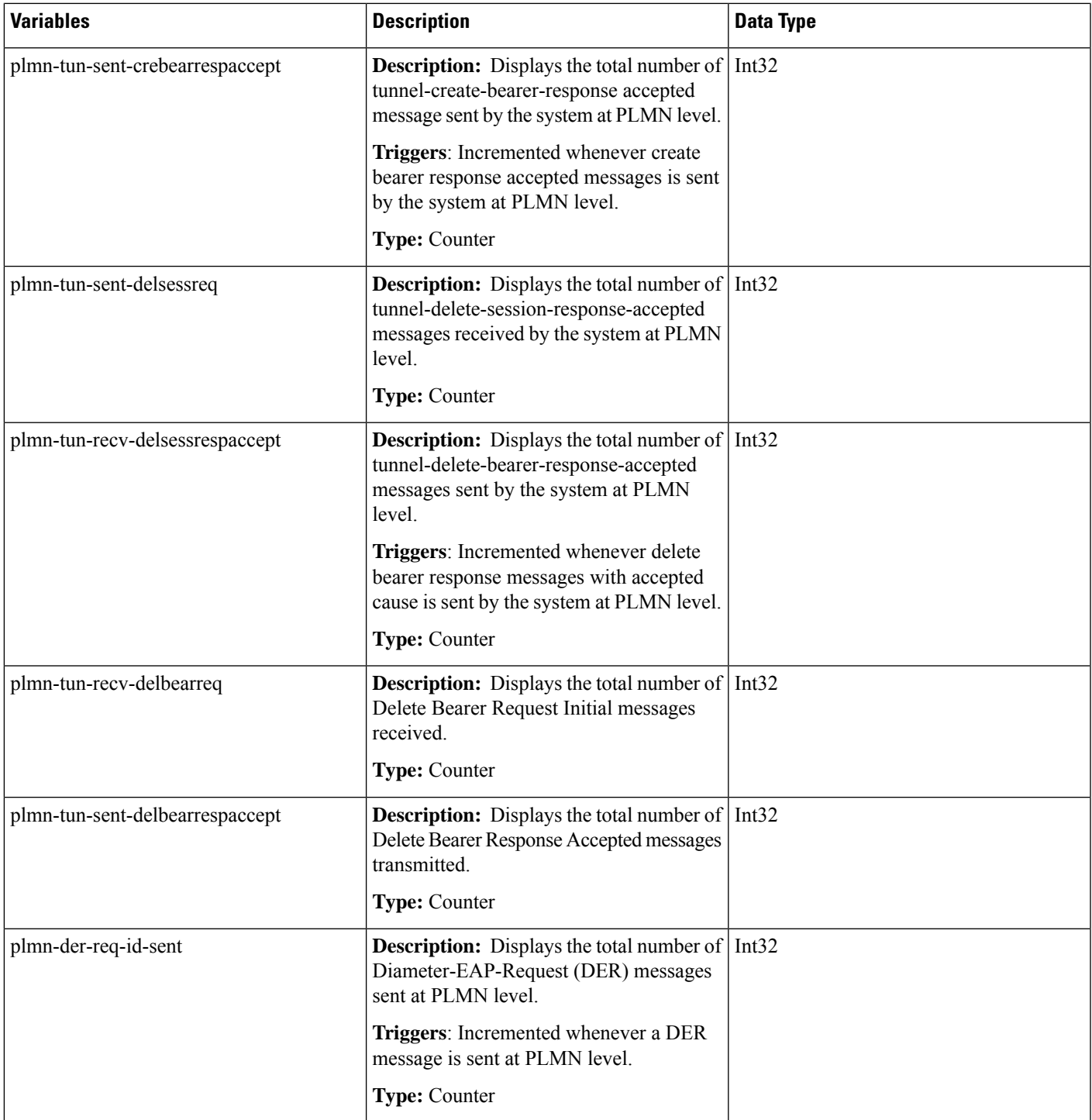

I

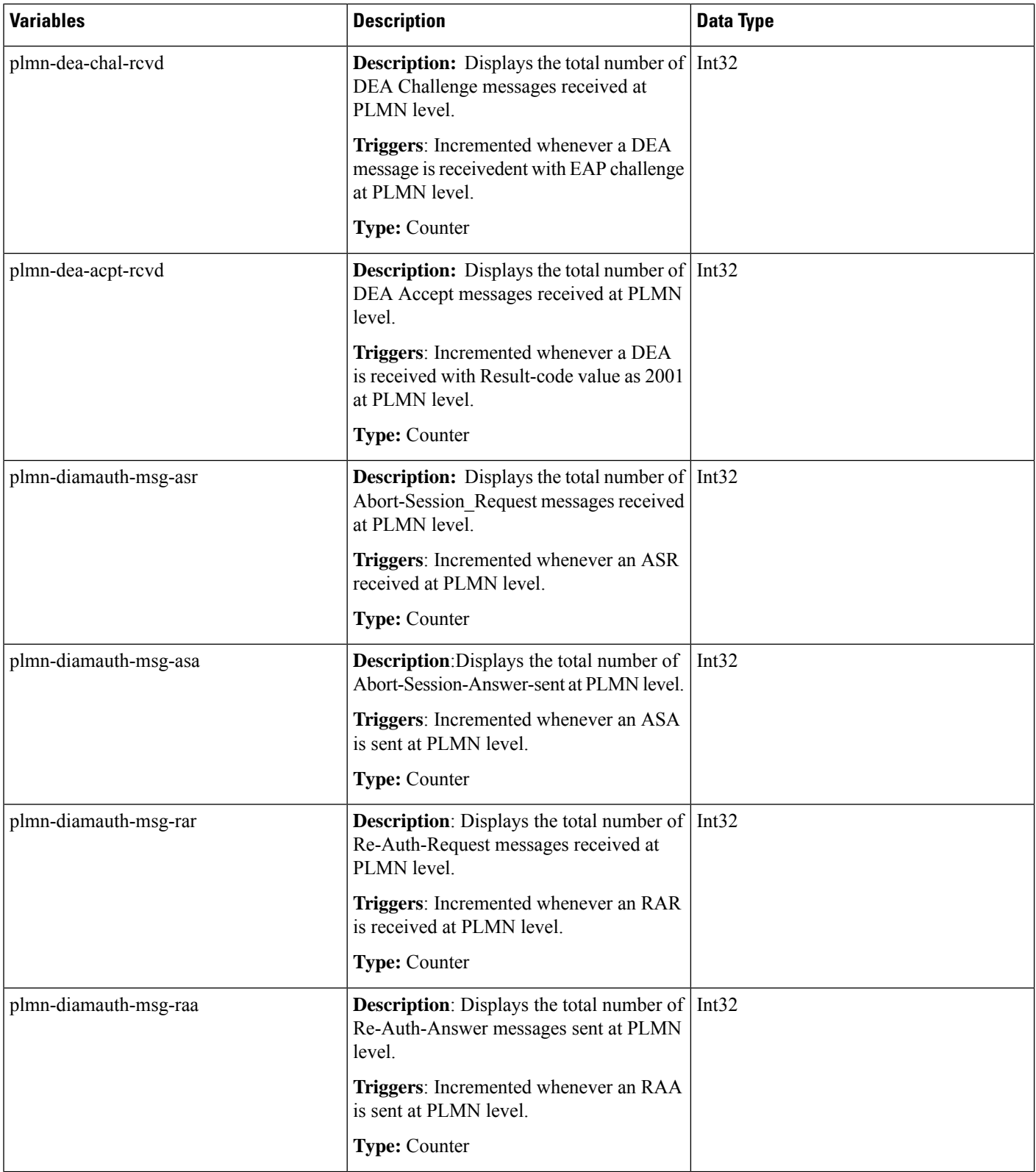

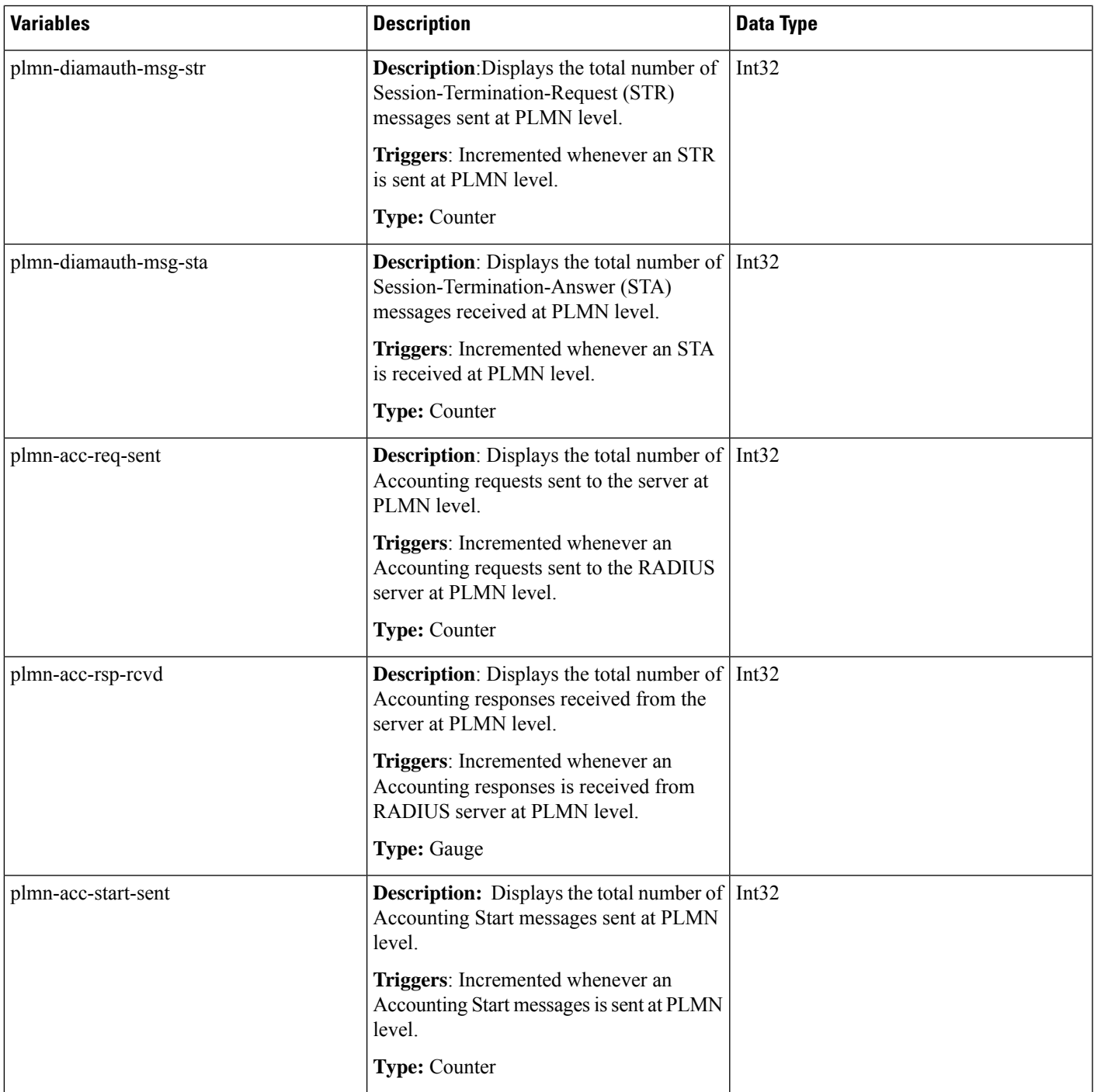

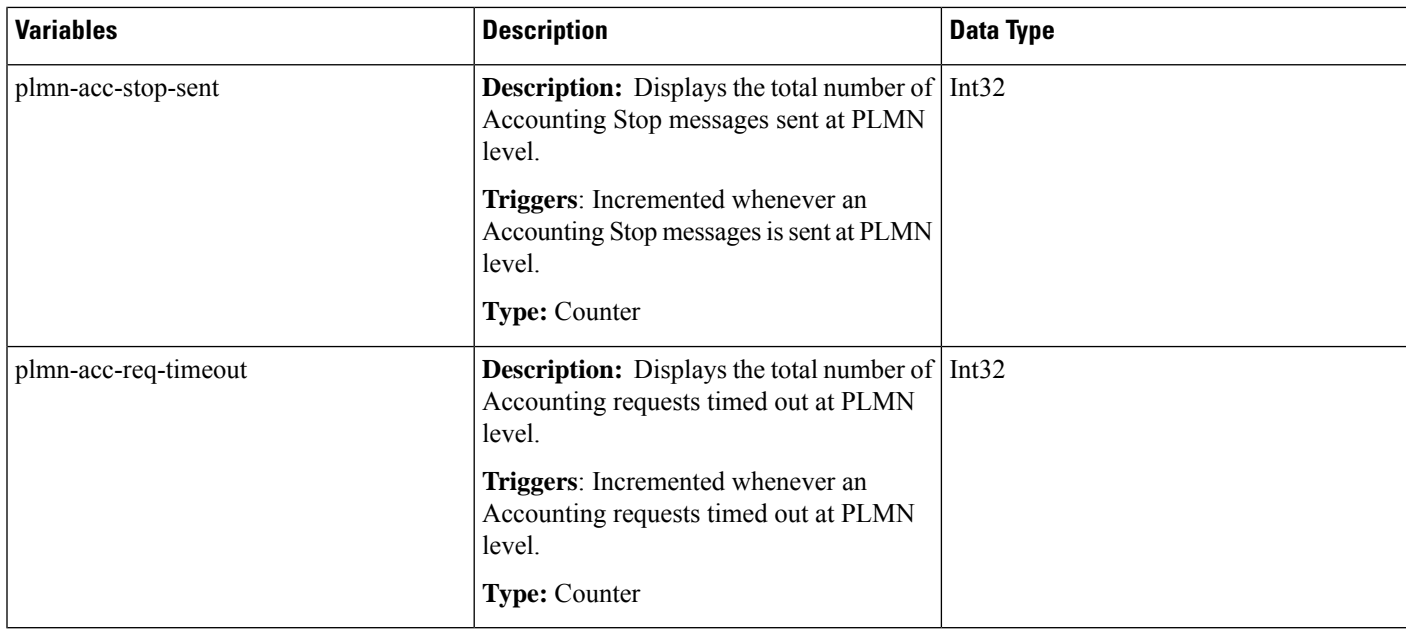

# **Bulk Statistics**

The following bulk statistics are added to the epdg-plmn schema:

## **samog-plmn-schema**

**Table 6: Bulk Statistics Variables in the SaMOG-plmn Schema**

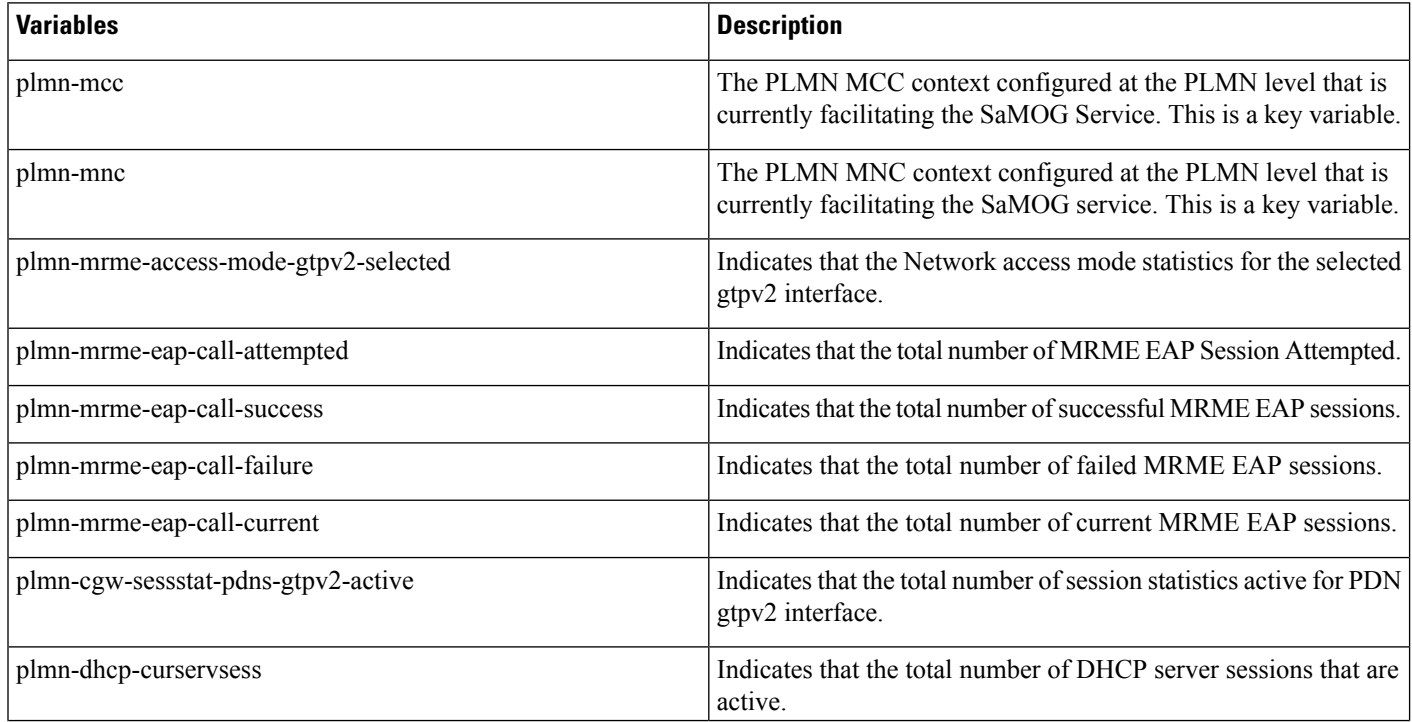

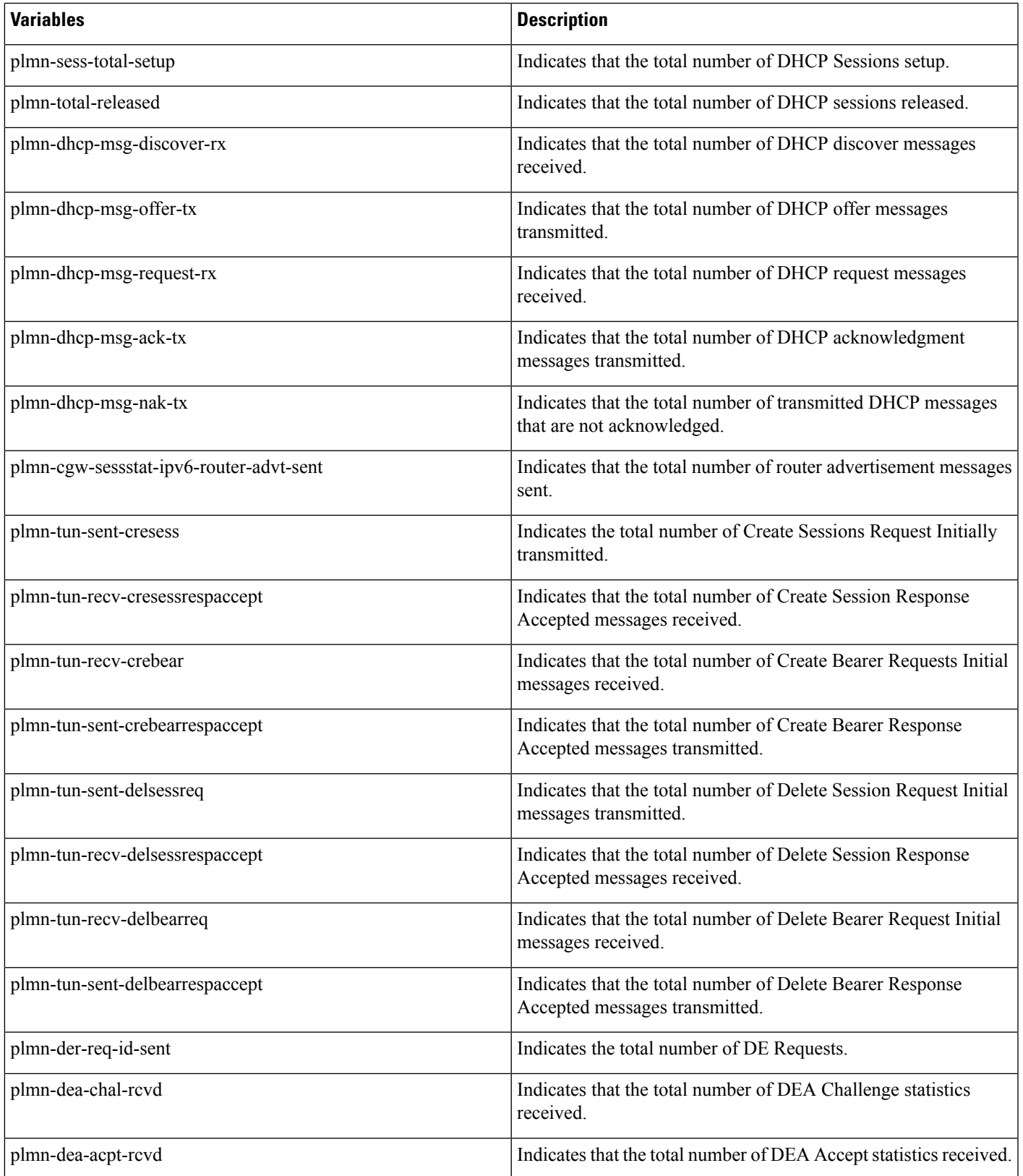

 $\mathbf I$ 

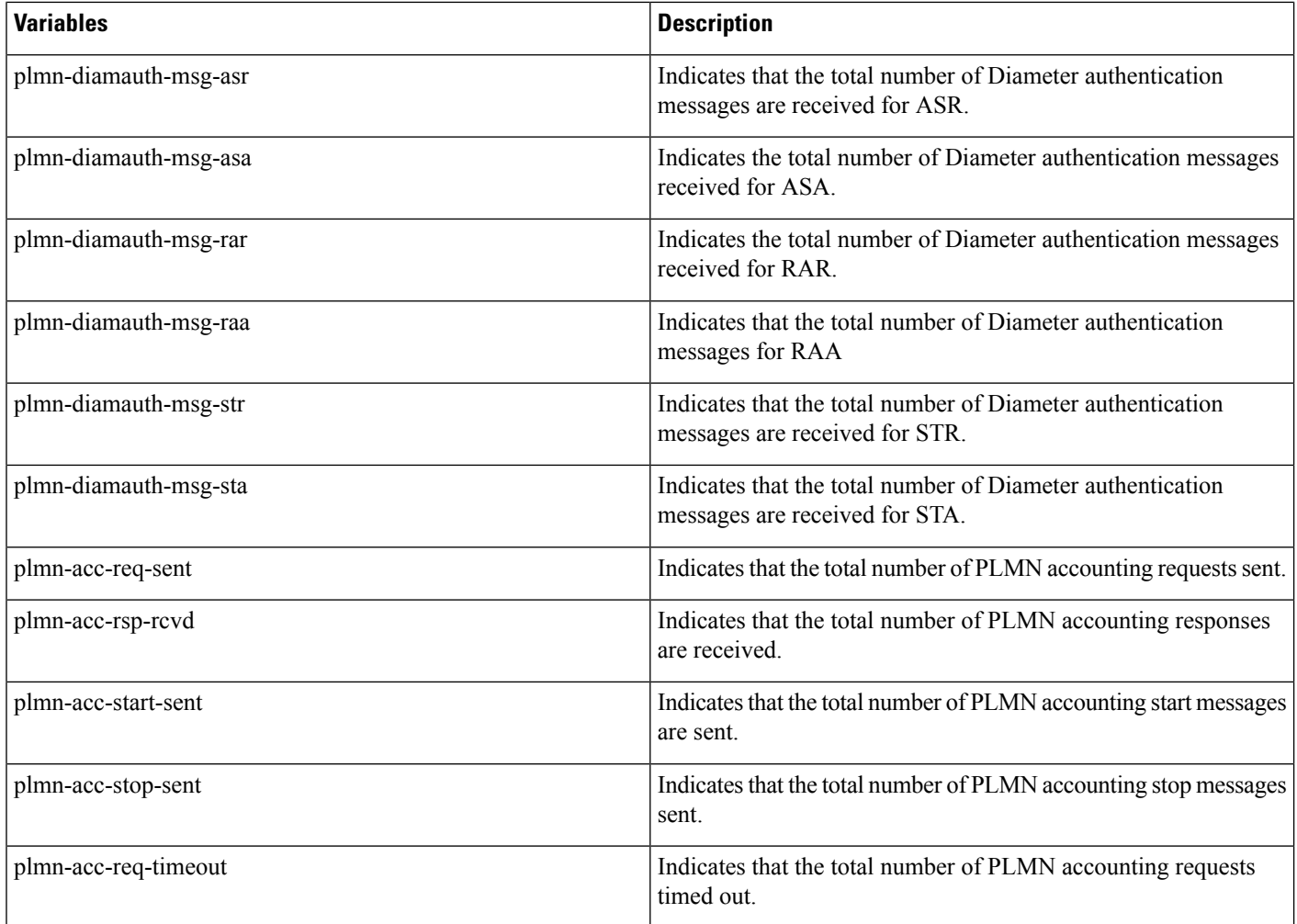

٦